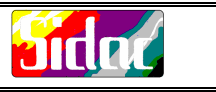

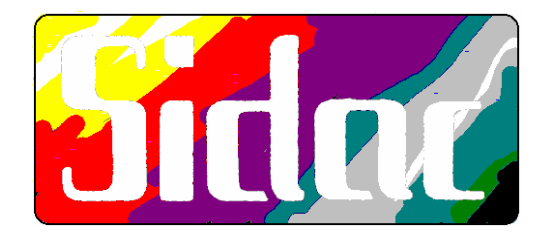

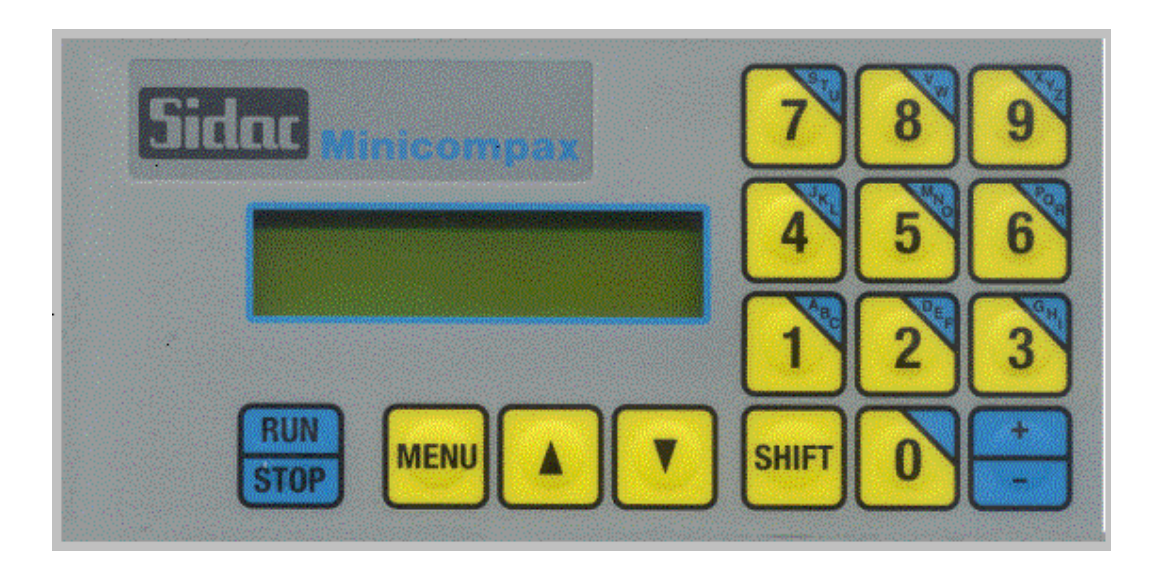

# **POSIZIONATORE ANALOGICO PER ASSE LINEARE**

**SIDAC sistemi di automazione computerizzati Via Acquedotto n.111 , 21017 Samarate (fraz. Verghera) Varese** -**Tel. 0331/223019 r.a.** -**fax. 0331/223078 Internet: www.sidaccnc.it E-mail: info@sidaccnc.it**

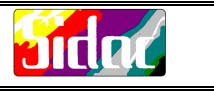

 $\square$ INDICE GENERALE:

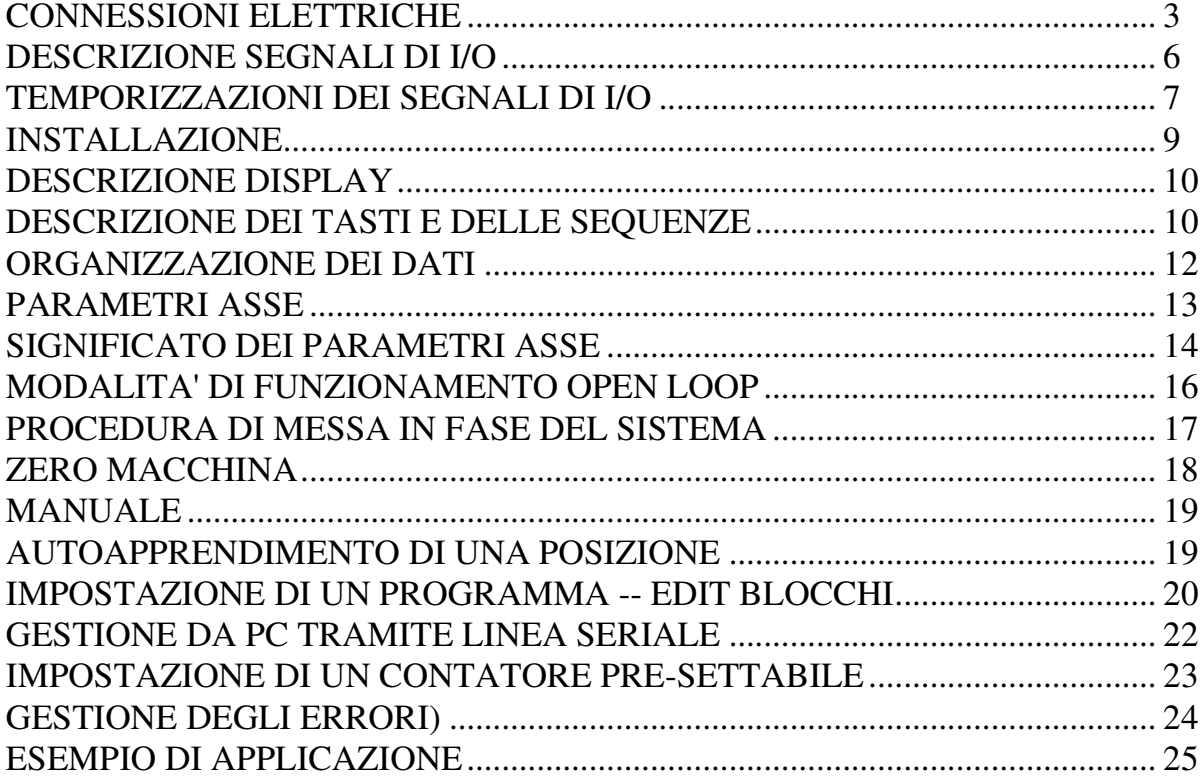

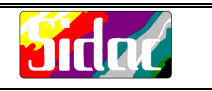

**VISTA RETRO**

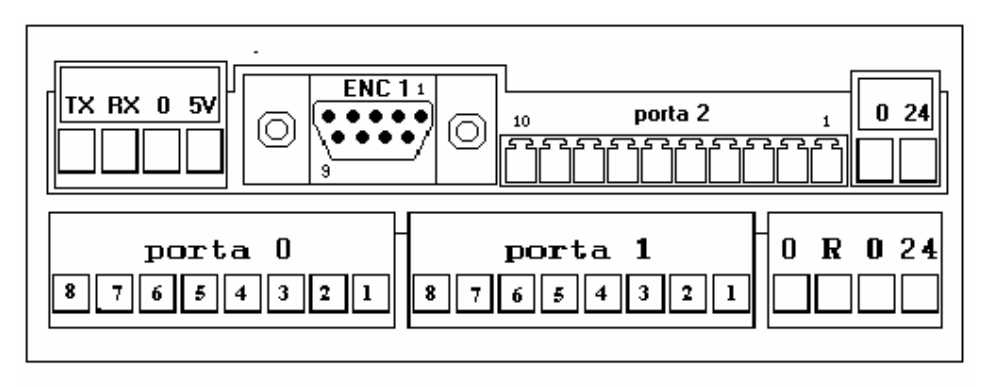

## **CONNESSIONI ELETTRICHE**

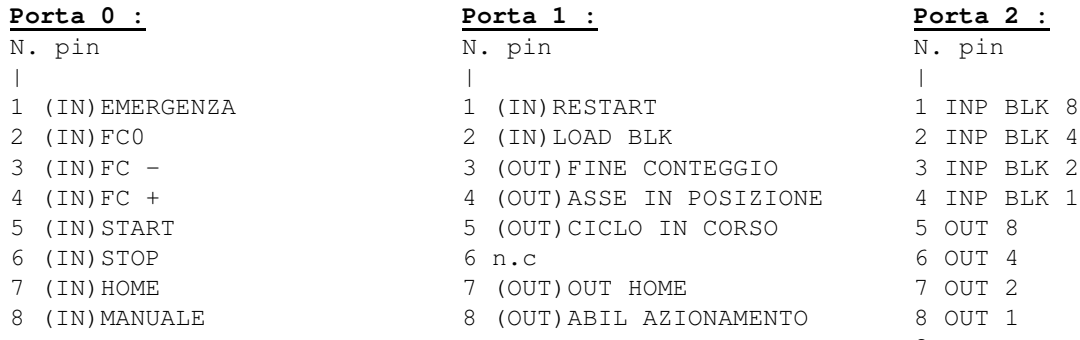

#### **Uscita analogica**

Pin "R" = Uscita Riferimento analogico +/- 10V Pin "0" = GND o zero di riferimento analogico

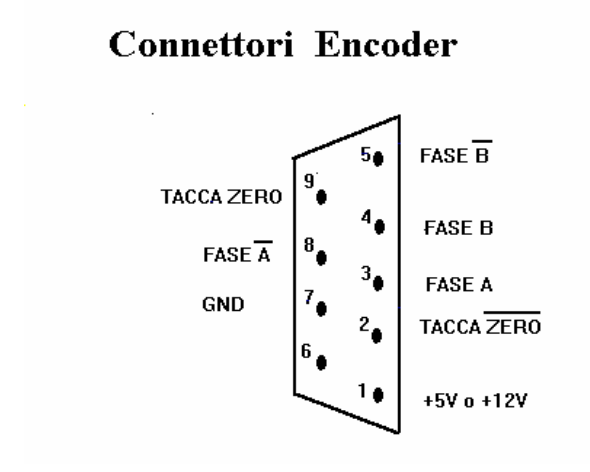

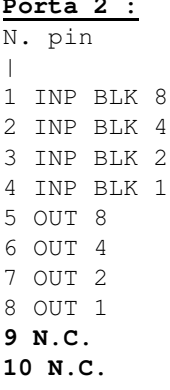

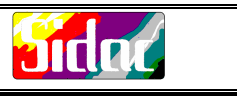

DIMENSIONI :

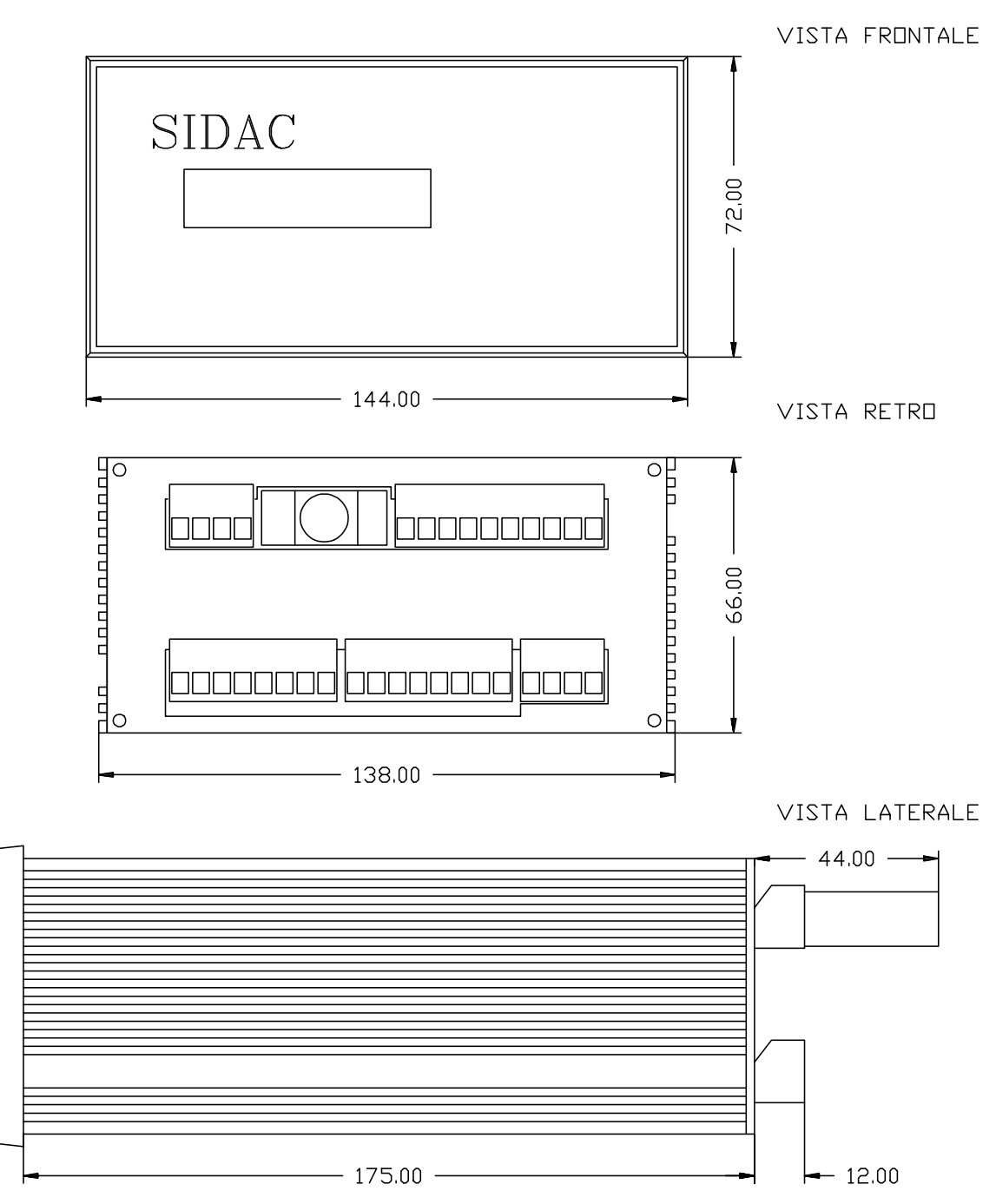

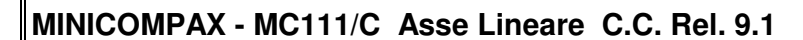

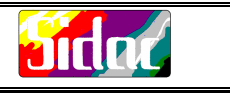

NORME DI COLLEGAMENTO **CONSIGLIATE.** 

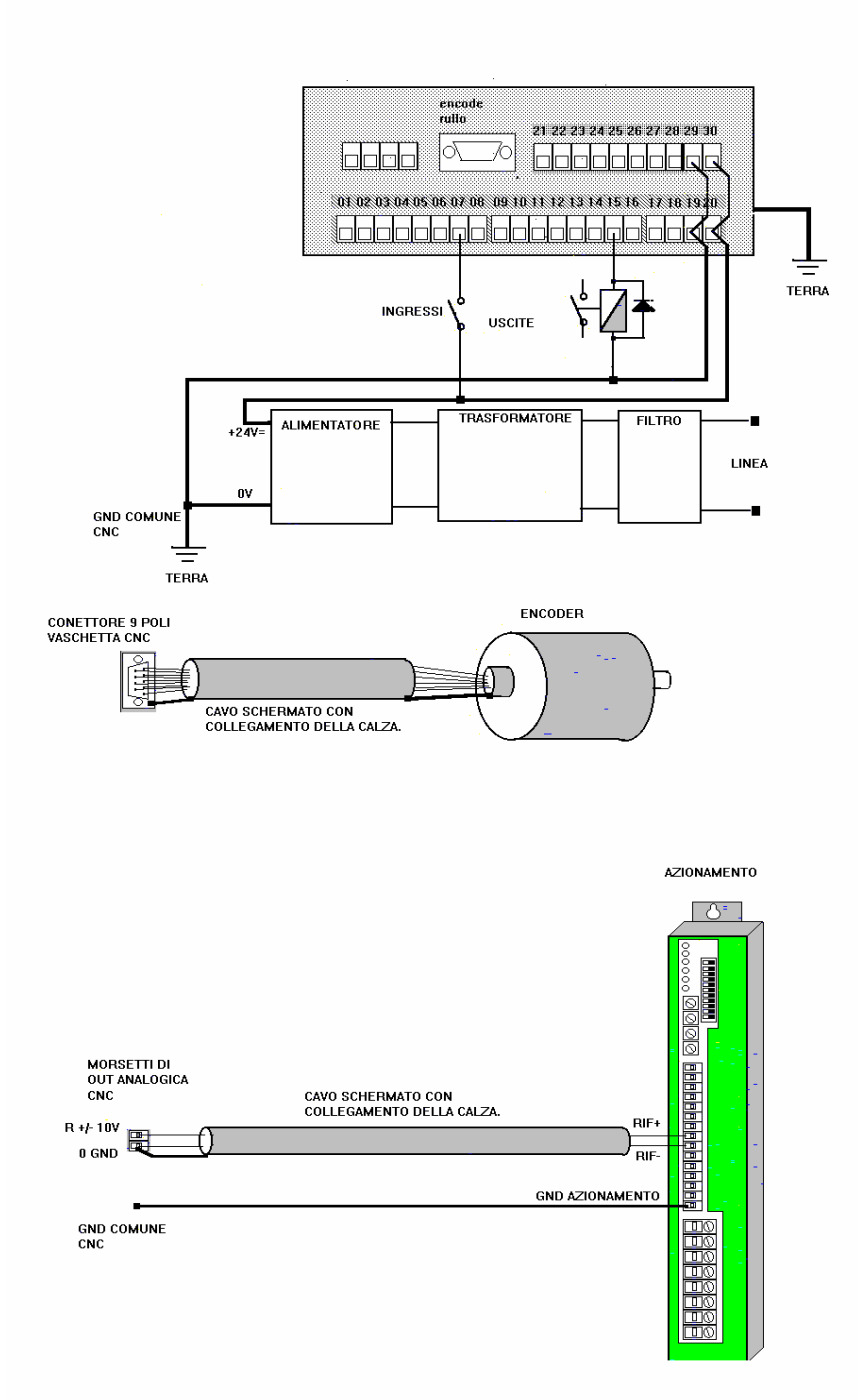

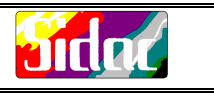

#### **DESCRIZIONE SEGNALI DI I/O**

Nota: stato logico 1 = contatto chiuso stato logico 0 = contatto aperto

INGRESSI:

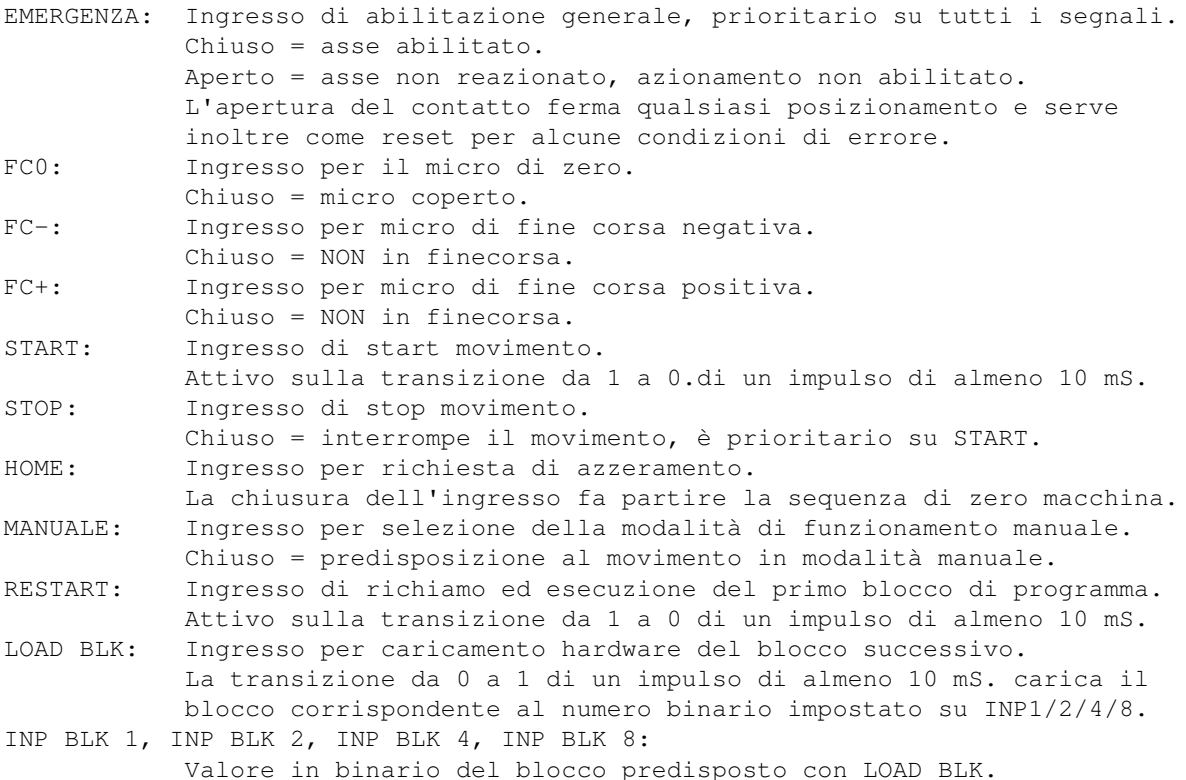

USCITE PREDEFINITE:

ASSE IN POSIZIONE: Va a livello logico 1 quando l'asse è in posizione. CICLO IN CORSO : Va a livello logico 1 quando il minicompax si trova in automatico durante l'esecuzione di un blocco. OUT HOME: Va a livello logico 1 durante l'esecuzione dello zero macchina. ABIL AZIONAMENTO: Uscita dedicata all'abilitazione dell'azionamento. Aperto in emergenza. Contatto chiuso = tutto OK. FINE CONTEGGIO: Si attiva quando il contatore di blocchi arriva a zero. USCITE PROGRAMMABILI: OUT1,OUT2,OUT4,OUT8:

Al termine dell'esecuzione di ogni blocco assumono il valore programmato dall'utente.

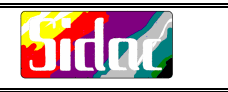

## **TEMPORIZZAZIONI DEI SEGNALI DI I/O**

I SEGUENTI POSIZIONAMENTI SONO SUBORDINATI ALLA CHIUSURA DELL'INGRESSO DI EMERGENZA.

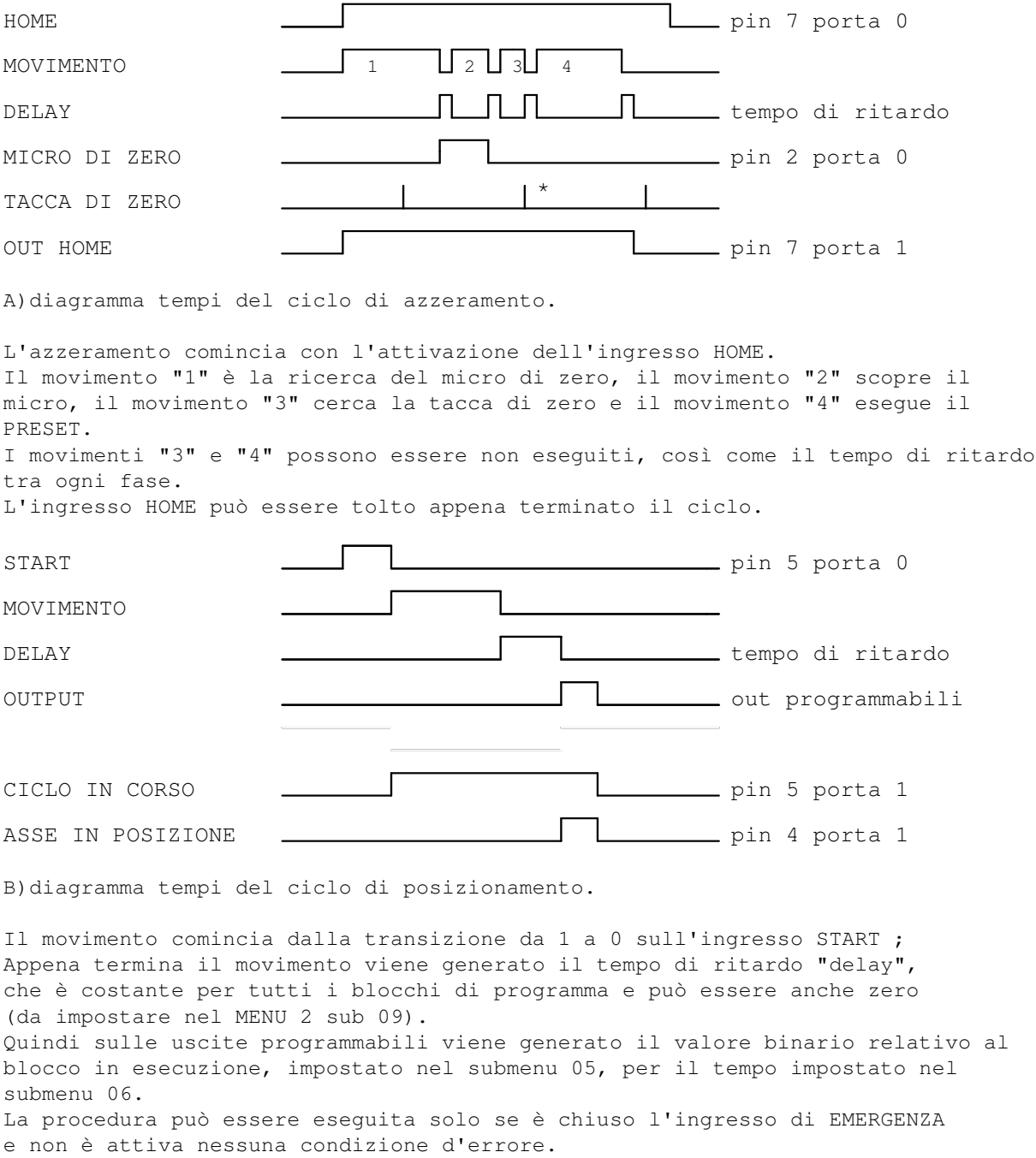

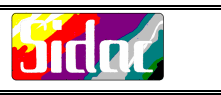

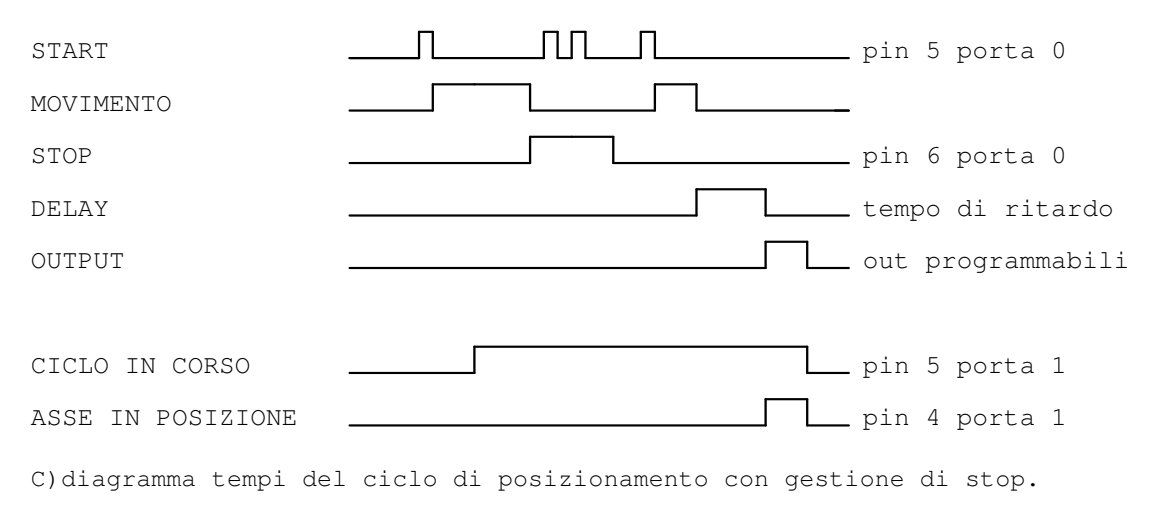

L'attivazione del segnale STOP causa la fermata del movimento sino ad un nuovo segnale di START con STOP non attivo. Le fasi di esecuzione del blocco rimangono uguali al ciclo precedente.

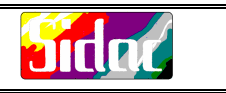

#### **INSTALLAZIONE**

N.B.: Effettuare queste operazioni senza la tensione. Collegare i cavi di alimentazione : la tensione di 24 V= deve essere portata su entrambe le schede. Collegare il comune di tutti i contatti il più vicino possibile ai morsetti del 24 V= del minicompax. La massa del minicompax deve essere possibilmente collegata ad una barra di massa, sulla quale devono essere possibilmente portate le masse di tutto il sistema, effettuando la connessione a stella in un unico punto. E'consigliabile non utilizzare per l'alimentazione lo stesso cavo utilizzato per alimentare carichi induttivi quale motori,teleruttori,valvole magnetiche ecc. Collegare al PIN 1 PORTA 0 il contatto di ABILITAZIONE ASSE Collegare ai PIN 3 e 4 PORTA 0 i micro di estrema corsa (antisbancamento) Collegare al PIN 4 PORTA 0 il contatto relativo al segnale START. Collegare al PIN 2 PORTA 0 il contatto di FINECORSA DI ZERO ; Collegare il segnale di riferimento (0 e R) dell'azionamento. Se l'azionamento presenta l'ingresso differenziale collegare l'ingresso negativo allo zero . Utilizzare un cavo schermato con la calza collegata solo dalla parte dell'apparecchiatura . Per quanto riguarda l'encoder è necessario utilizzare un cavo schermato, avendo cura di collegare a terra la calza dell'encoder solamente dalla parte del minicompax . Il cavo di connessione dell'encoder deve essere il più corto possibile e deve correre separato dai circuiti di potenza. Se la fase Z non c'è, ponticellare il PIN 2 con l'1 e il PIN 9 con il 7. I seguenti cablaggi possono essere effettuati solo se utilizzati:

Collegare al PIN 6 PORTA 0 il contatto di STOP Collegare al PIN 7 PORTA 0 il contatto di RICHIESTA ZERO MACCHINA Collegare al PIN 8 PORTA 0 il contatto di MANUALE Collegare al PIN 1 PORTA 1 il contatto relativo al segnale RESTART.

#### **ATTIVAZIONE FINECORSA**

Quando viene attivato un finecorsa viene interrotto immediatamente qualsiasi movimento del motore. Quest'ultimo rimane comunque in coppia e reazionato per poter permettere di uscire dal finecorsa in modo controllato. Premendo il tasto **RUN/STOP** viene comandato il movimento per uscire dal finecorsa.

#### **RIMOZIONE DELLA POTENZA PER ESTREMA CORSA O EMERGENZA**

La rimozione della potenza per estrema corsa deve essere gestita da un cablaggio a parte .

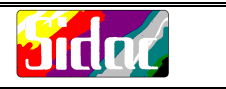

## **DESCRIZIONE DISPLAY**

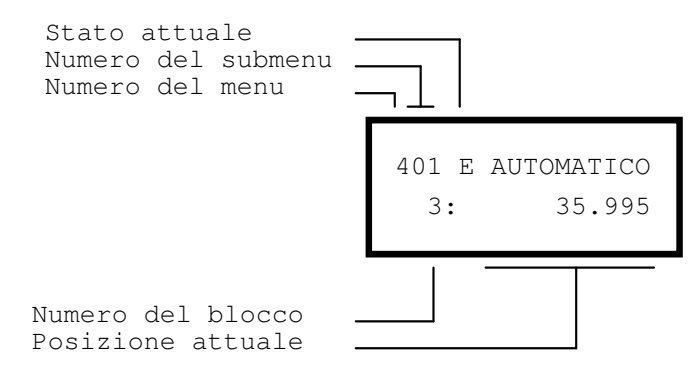

Lo stato attuale è rappresentato da una "E" lampeggiante se è attivata una condizione d'emergenza, da un "\*" se tutto è OK e l'asse è in posizione, da una "B" se l'asse sta eseguendo un blocco.

## **DESCRIZIONE DEI TASTI E DELLE SEQUENZE**

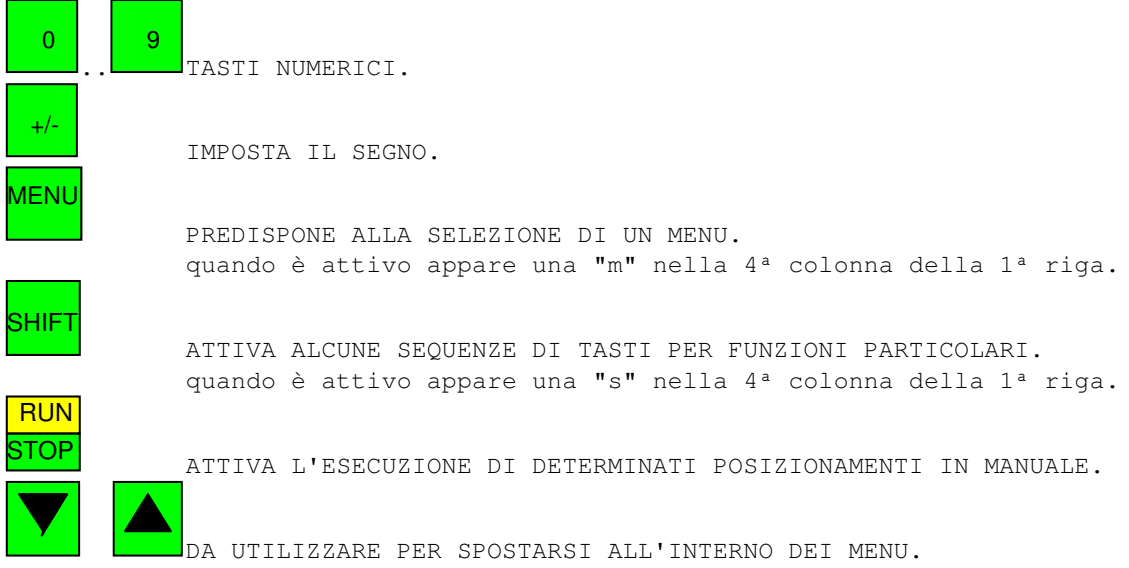

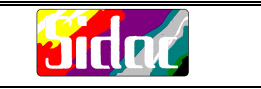

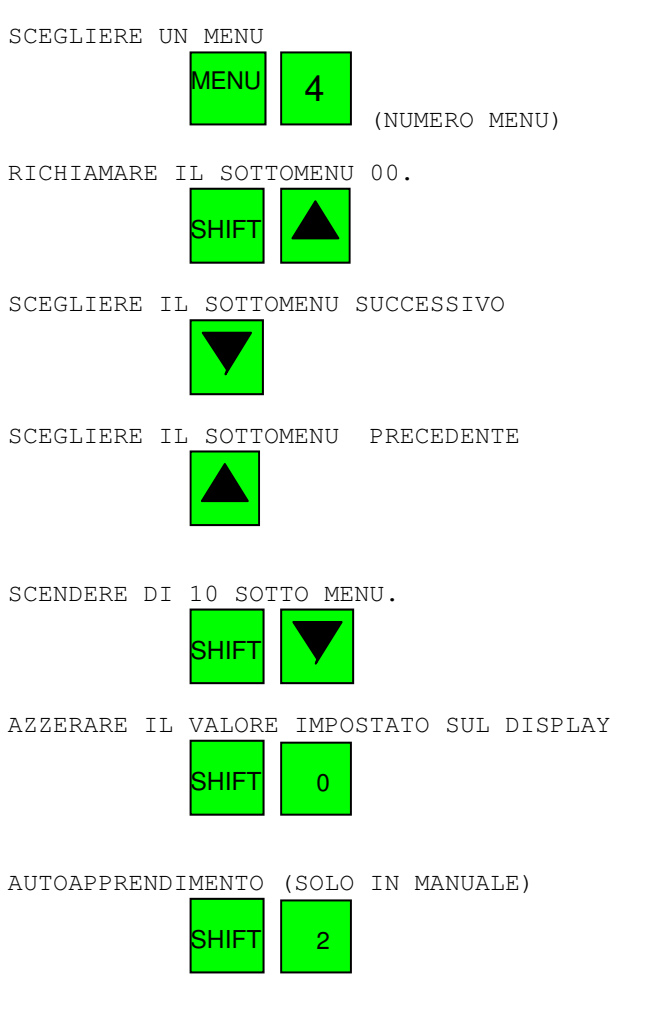

## SIGNIFICATO DELLE SEQUENZE DEI TASTI

EVITARE DI PREMERE PIU' TASTI CONTEMPORANEAMENTE.

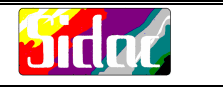

### ORGANIZZAZIONE DEI DATI

La struttura di base è costituita da 9 MENU :

Menu  $0 =$  Riservato Menu  $1 =$  Manuale Menu  $2$  = Parametri asse Menu  $3 =$  Edit blocchi Menu  $4 =$  Automatico Menu 5 = Conteggio cicli Menu 6 = Zero Macchina Menu  $7 =$  Non usato Menu  $8 =$  Gestione errori Menu  $9$  = Riservato

All'interno di ogni MENU sono presenti diversi SOTTOMENU, il cui numero e significato variano ovviamente a seconda del MENU di appartenenza

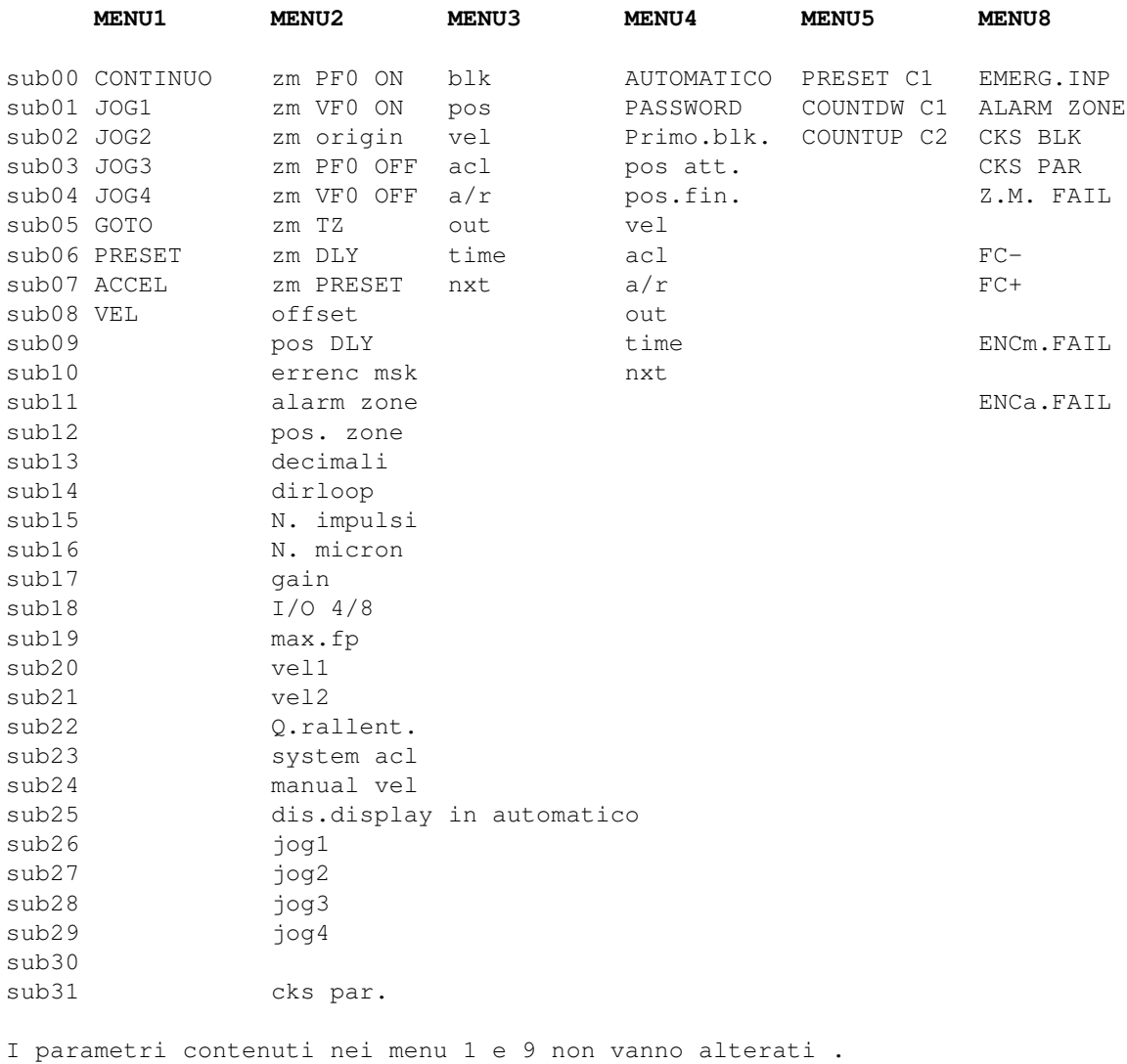

## **Andr MINICOMPAX - MC111/C Asse Lineare C.C. Rel. 9.1 PARAMETRI ASSE (MENU 2)** ( PASSWORD = 9710 ) Per accedere al menu delle costanti macchina bisogna richiamare il menu 2 . Questo menu è protetto dalle manipolazioni involontarie o non desiderate da un codice di accesso che va impostato nel menu 4.01 sequenza tasti:  $MENU$   $4$ ;( seleziono il menu 4 ) a>

SHIFT

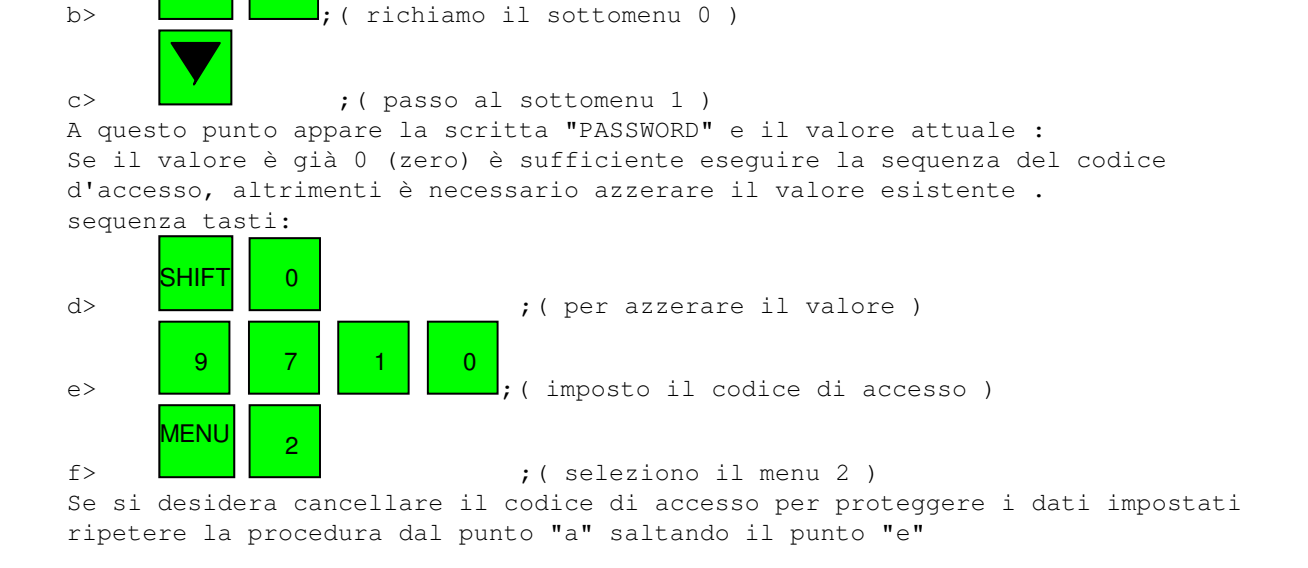

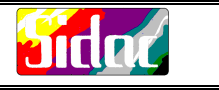

## **SIGNIFICATO DEI PARAMETRI ASSE**

MENU 2

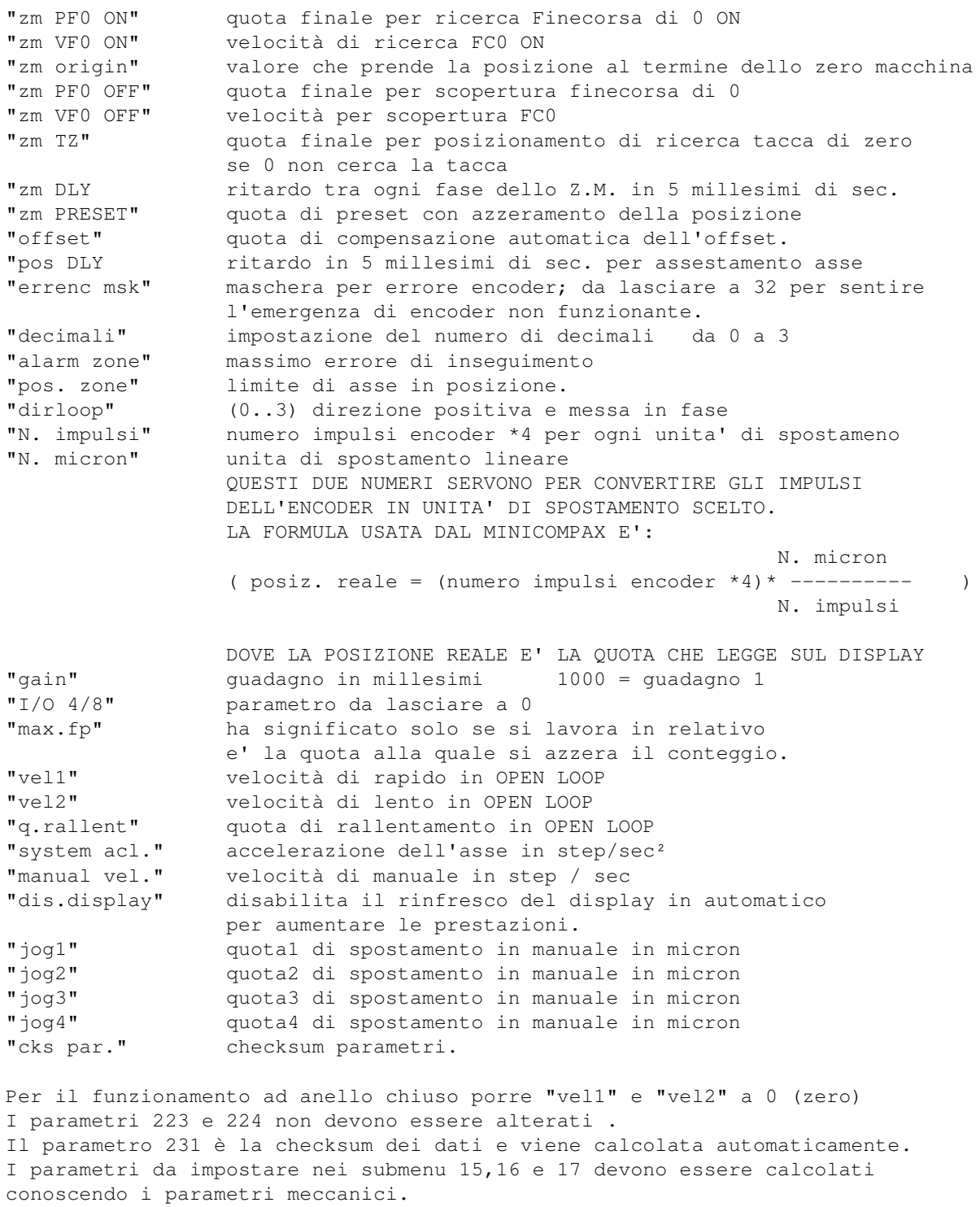

Gli step encoder sono intesi come (numero impulsi encoder) \* 4

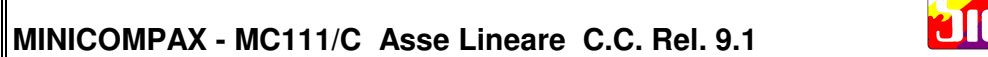

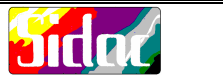

Esempio : (**2500 \* 4) 10000 step encoder = 190.000 micron** Dividere per il massimo comune divisore: **1 step encoder = 19 micron** Riportare **1 nel submenu 15** e **19 nel submenu 16**.

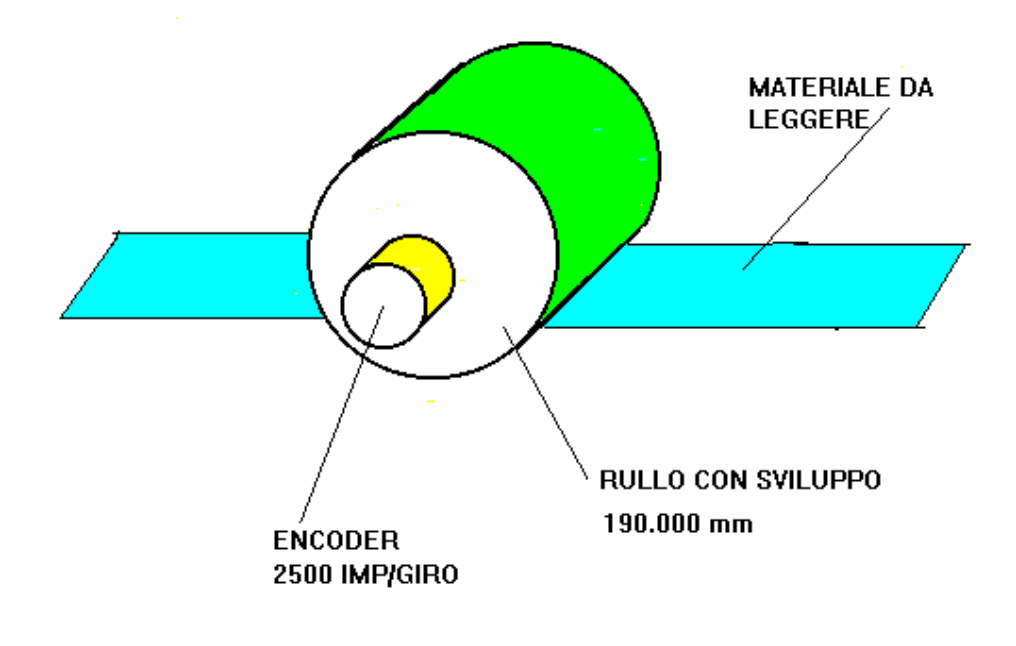

Il valore da impostare in gain è pari approssimativamente a : **"gain" = (1000/n.micron) \* n.impulsi**

Prendendo come base il risultato ottenuto è possibile rendere l'asse più o meno reattivo incrementando o decrementando empiricamente il valore di gain. Dopo avere impostato questi parametri è opportuno spegnere e riaccendere il minicompax .

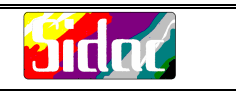

## **MODALITA' DI FUNZIONAMENTO OPEN LOOP**

In questa modalità il movimento è del tipo : "START..SPOSTAMENTO IN VELOCITA'..RALLENTAMENTO..STOP".

Impostare i Parametri Asse come segue:

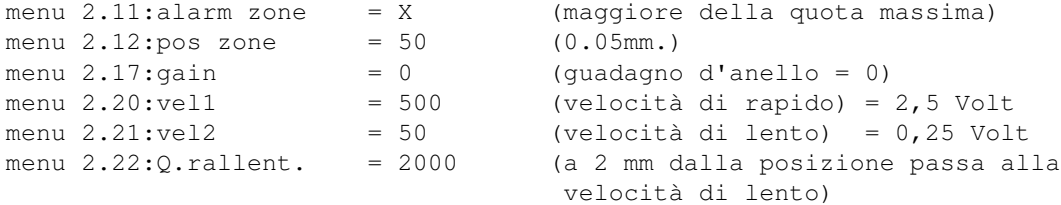

Il range per i parametri "vel1" e "vel2" e compreso tra 0 e 2000 A 2000 corrisponde una uscita analogica di + 10 Volt Il parametro gain deve essere posto a 0 o in alternativa ad un valore molto basso se si vuole che il Minicompax recuperi sempre la posizione.

Nei blocchi di programma impostare una velocità superiore alla velocità massima richiesta e una accelerazione pari a 10 volte la velocità.

esempio: menu 3.02:vel = 1000 1 metro al sec. menu  $3.03$ : acl = 10000 10 metri al secondo<sup>2</sup>

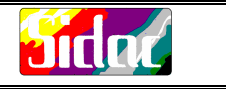

#### **PROCEDURA DI MESSA IN FASE DEL SISTEMA**

Con il sistema non alimentato, staccare il segnale di riferimento analogico del Minicompax dall'ingresso dell'azionamento. Alimentare tutto il sistema. Assicurarsi che il blocco " Azionamento - Motore - Dinamo Tachimetrica " sia connesso correttamente e regolato in maniera opportuna per quanto riguarda i parametri dell'azionamento (guadagno,zero,ecc.). In questa condizione il motore deve stare fermo. Se in questa condizione il motore va in fuga significa che la polarità della dinamo tachimetrica è invertita: in tal caso scambiare o la polarità del motore o la polarità della tachimetrica. Togliere l'alimentazione alla parte di potenza . Alimentare il Minicompax e andare nel Menu 2: Impostare un valore di "alarm zone" abbastanza basso (1/10 della corsa dell'asse al massimo) e "dirloop" uguale a 0. Il parametro "dirloop" permette di impostare sia la direzione di conteggio che il LOOP di retroazione senza dover agire sui cablaggi. Per default questo parametro è impostato a 0 (zero): la direzione si imposta con i valori 0 o 1, il loop sommando o meno il valore 2 al valore della direzione. I valori impostabili sono quindi 0,1,2,3. Verificare che i valori impostati in "gain", "n.impulsi" e "n.micron" siano coerenti. Muovere quindi manualmente l'asse in direzione positiva e verificare che la quota visualizzata dal Minicompax si incrementi : in caso contrario impostare nel parametro 'dirloop' il valore '1' Spostare l'asse a metà corsa per sicurezza. Ricollegare il segnale di riferimento del minicompax all'azionamento e alimentare la parte di potenza. A questo punto il sistema può essere in condizione di retroazione positiva o negativa (dipendente dalle fasi dell'encoder,dal motore,ecc.): affinchè il sistema sia stabile e controllato la retroazione deve essere negativa ; N.B.: se tale condizione non si verifica l'asse potrebbe andare in fuga . Se ciò avviene il Minicompax disattiva l'uscita di abilitazione non appena la posizione dell'asse si sposta dalla posizione ideale di un numero di passi pari al massimo errore di trascinamento, cioè la quota settata nel parametro "alarm" Se la retroazione è positiva bisogna modificare l'impostazione del parametro "dirloop" sommando 2 al valore già impostato . Dopo avere modificato il parametro "dirloop" è consigliabile spegnere e riaccendere il Minicompax.

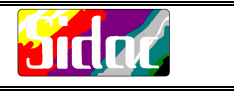

#### **ZERO MACCHINA**

Per eseguire la procedura di ZERO MACCHINA bisogna attivare l'ingresso HOME con l'ingresso di emergenza chiuso . Per attivare la sequenza da tastiera premere i tasti l SHIFT <sub>e</sub> <mark>STOP</mark> RUN Le fasi di azzeramento sono le seguenti: 1: posizionamento alla quota impostata nel menu 2.00 con la velocità impostata nel menu 2.01 ; 2: la copertura del micro ferma istantaneamente l'asse e la quota viene azzerata ; esecuzione di una pausa pari al tempo impostato nel menu 2.06 ; 3: posizionamento alla quota impostata nel menu 2.03 con la velocità impostata nel menu 2.04 ; 4: appena il finecorsa viene scoperto l'asse viene bloccato e la quota viene azzerata : pausa pari al tempo impostato nel menu 2.06 ; 5: se il menu 2.05 contiene 0 passo alla fase 8. 6: posizionamento alla quota impostata nel menu 2.05 per la ricerca della tacca di zero ; 7: appena viene letta la tacca, l'asse si ferma e la quota viene azzerata : pausa pari al tempo impostato nel menu 2.06 ; 8: posizionamento alla quota impostata nel menu 2.07 e, al termine del posizionamento, azzeramento della posizione. Se la quota è impostata a 0 (zero) il posizionamento non avviene, ma viene comunque gestito il tempo di pausa. 9: settaggio origine asse impostato nel menu' 2.02 NOTE: Sul display viene visualizzata la situazione corrente della procedura

L'uscita OUT HOME è attiva durante tutto il ciclo di azzeramento. La quota di preset porta l'asse nella posizione considerata come quota 0. Durante la sequenza di zero macchina la position zone e' forzata a 100. Se un posizionamento termina prima di sentire l'evento richiesto o viene disattivato l'ingresso di richiesta di azzeramento, viene dato un errore di zero macchina e per riabilitare la procedura bisogna riarmare l'ingresso di emergenza.

## **MINICOMPAX - MC111/C Asse Lineare C.C. Rel. 9.1 MANUALE (MENU 1)** Per eseguire la movimentazione in manuale è necessario attivare l'ingresso "MANUALE" o richiamare da tastiera il menu 1. Per impostare la direzione dello spostamento premere il tasto +/- : il segno di conteggio impostato viene visualizzato nella 1ªriga, 6ªcolonna del display. Spostarsi nel submenu dell'opzione desiderata e premere il tasto <mark>STOP</mark> RUN per muovere l'asse . Sono disponibili le seguenti opzioni: MENU 1.00:CONTINUO l'asse si muove finchè si tiene premuto RUN STOP MENU 1.01:JOG1 l'asse si sposta della quota impostata nel menu 2.26 MENU 1.02:JOG2 l'asse si sposta della quota impostata nel menu 2.27 MENU 1.03:JOG3 l'asse si sposta della quota impostata nel menu 2.28 MENU 1.04:JOG4 l'asse si sposta della quota impostata nel menu 2.29 La velocità è quella impostata nel menu 1, sub 08. Se il codice di accesso è attivato, è possibile accedere alle seguenti opzioni: MENU 1.05:GOTO tenendo premuto RUN  $\overline{\text{STOP}}$ **,** l'asse si sposta fino alla quota impostata nella seconda riga. Durante il movimento viene visualizzata la posizione IDEALE e non quella reale. MENU 1.06:PRESET premendo SHIFT RUN STOP la posizione attuale viene presettata al valore impostato nella seconda riga. MENU 1.07:ACCEL valore di accelerazione dell'asse in manuale. MENU 1.08:VEL valore di velocità dell'asse in manuale.

#### **AUTOAPPRENDIMENTO DI UNA POSIZIONE**

Per memorizzare la posizione in un blocco di lavoro premere la sequenza

 $SHIFT || 2$ Il numero del blocco è quello indicato all'inizio della 2ª riga. Se si effettua questa procedura, tutti gli altri valori del blocco vengono azzerati.

Il numero del blocco si autoincrementa ogni volta che si memorizza la posizione. Il numero di blocco iniziale è quello impostato nel menu 4 sub 02, che indica il blocco da caricare quando viene attivato l'ingresso RESTART.

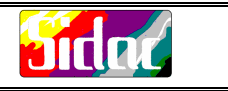

## **IMPOSTAZIONE DI UN PROGRAMMA -- EDIT BLOCCHI**

I blocchi possono essere trasferiti tramite linea seriale o impostati da tastiera.

Per impostarli da tastiera è necessario inserire il codice d'accesso: sequenza tasti

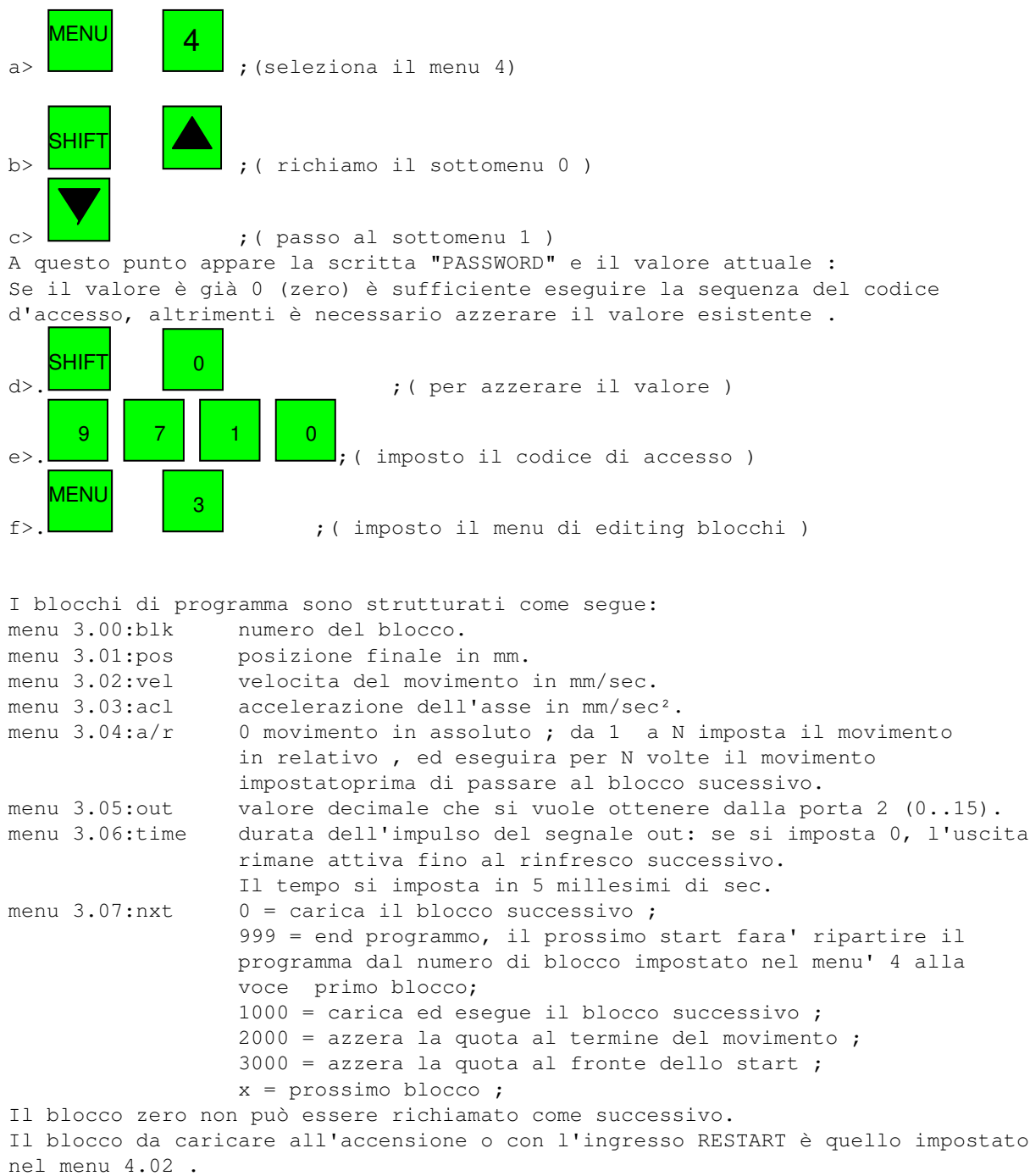

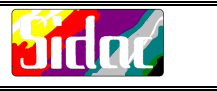

Per impostare i parametri eseguire le sequenze sottoindicate:

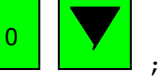

azzerare il numero di blocco premendo

impostare il blocco da editare inserendo il numero con i tasti numerici ;

premere **e impostare** il valore desiderato in ogni sottomenu ; terminato

SHIFT

l'inserimento dei dati di un blocco premere ; per richiamare il sottomenu di partenza, quindi ripetere da capo la sequenza per ogni blocco da editare .

Qualora sia necessario cambiare uno o più dati di un blocco, è sufficiente portarsi nel sottomenu richiesto e modificare il dato relativo senza che gli altri dati vengano modificati: tale condizione si verifica, ad esempio, se si ha autoappreso una o più posizioni in MANUALE e quindi bisogna impostare i restanti parametri di ogni blocco.

Una volta terminato l'edit dati è opportuno cancellare il codice di accesso: ripetere la procedura di inserimento dal punto "a" saltando il punto "e".

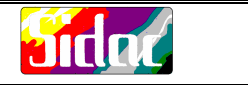

## **GESTIONE DA PC TRAMITE LINEA SERIALE**

Il cavo necessario per il collegamento deve essere realizzato come sotto indicato:

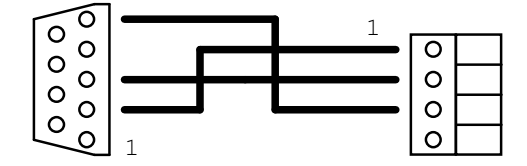

9 poli, femmina da 4 poli, passo 5.08 mm. collegare alla seriale del PC da collegare al Minicompax

Connettore a vaschetta connettore tipo WEIDMULLER

Tra i pin 1 e 3 del connettore WEIDMULLER inserire una resistenza da 470 ohm. Utilizzare un cavo schermato. Collegare il cavo alla linea seriale "COM1"

Lanciare il file TEST.EXE , presente sul floppy disk in dotazione. Se il collegamento è corretto, sul video apparirà una schermata di visualizzazione dei primi 16 blocchi. All'interno di questo ambiente è possibile trasferire da PC a Minicompax e viceversa i dati dei blocchi di programma e i Parametri Asse. I comandi disponibili sono visualizzati nella parte inferiore della schermata. I comandi "save par" e "save blocks" servono per salvare sotto forma di files i dati contenuti nel Minicompax: infatti eseguendo i due comandi verra richiesto di immettere il nome del file in cui salvare i dati letti. I comandi "restore par" e "rest blocks" servono invece per trasferire al Minicompax i dati contenuti in files Anche in questo caso verrà richiesto il nome del file da trasferire. E' evidente che in questo modo, utilizzando diversi nomi per i files, è possibile archiviare più programmi, da trasferire al Minicompax quando necessario. Inoltre risulta molto più comodo scrivere i blocchi di programma, dato che i files possono essere manipolati con un qualsiasi editor di testo (EDIT del DOS, WORDSTAR, M, ECC.) Una opzione che può risultare utile è il comando "clr all blk", che azzera il contenuto di tutti i blocchi contenuti nel Minicompax. Esempio : All'interno del programma TEST.EXE, azzero tutti i blocchi con il comando "clr all blk" Con il comando "save blocks", salvo i blocchi azzerati in un file con un nome qualsiasi. Esco dal programma premendo "esc" Lancio l'editor di testi, carico il file creato in precedenza e modifico i blocchi che serviranno per il programma . Terminato l'editing, rilancio il file TEST.EXE e, con il comando "rest. blocks", trasferisco i dati del file modificato. E' possibile vedere tutti i blocchi di programma premendo i tasti "freccia su" e

"freccia giù"

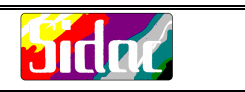

## **IMPOSTAZIONE DI UN CONTATORE PRE-SETTABILE**

In automatico si può utilizzare un contatore di cicli eseguiti, da presettare se necessario nel Menu 5

Menu 5.00:PRESET C1 Valore di inizio conteggio Menu 5.01:COUNTDW C1 Valore di conteggio attuale

Impostare nel menu 5.00 il valore di partenza del conteggio.

**SHIFT** RUN **STOP** 

Premere per caricare il valore nel menu 5.01 Il conteggio viene decrementato di 1 alla fine dell'esecuzione della sequenza di blocchi terminata con il next = 999 e riparte al prossimo start dal blocco impostato nel menu' 4 alla voce primo blocco. questo permette di impostare il numero di volte che si vuole far eseguire il programma . Il segnale di uscita FINE CONTEGGIO rimane disattivo fino a quando il valore del contatore diventa è uguale a 0

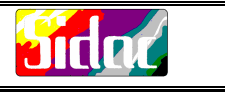

#### **GESTIONE DEGLI ERRORI (MENU 8)**

Una "E" lampeggiante nella 5ª colonna della 1ª riga indica che il Minicompax si trova in una condizione di errore. La diagnostica delle condizioni di errore viene gestita nel Menu 8: L'errore è attivo quando è "ON"

Menu 8.00:EMERG INP ON l'ingresso di EMERGENZA è aperto; Menu 8.01:ALARM ZONE ON è stato superato il massimo errore di trascinamento; Menu 8.02:CKS BLK ON possibile alterazione dei dati dei blocchi; Menu 8.03:CKS PAR ON possibile alterazione dei Parametri Asse; Menu 8.04:Z.M. FAIL ON errore nella ricerca dello Zero Macchina; Menu 8.06:FC- ON finecorsa negativo aperto; Menu 8.07:FC+ ON finecorsa positivo aperto; Menu 8.09: ENCm. FAIL non utilizzato Menu 8.11:ENCa.FAIL ON mancanza di una o più fasi dell'encoder;

Per la risoluzione delle condizione di errore 06 e 07, fare riferimento alla voce "ATTIVAZIONE FINECORSA"

L'attivazione dell'errore di ALARM ZONE indica che l'asse non ha potuto seguire lo spostamento ideale di un movimento . L'errore Z.M. FAIL indica che una delle fasi di azzeramento è terminata senza l'evento richiesto. Per ripristinare la condizione di funzionamento corretta, riarmare l'ingresso di EMERGENZA.

La condizioni di encoder staccato può essere ripristinata solo risolvendo il problema,e quindi spegnendo e riaccendendo il Minicompax.

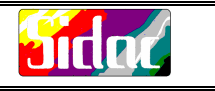

Esempio di applicazione:

## **SCHEMATIZZAZIONE DELL'ASSE**

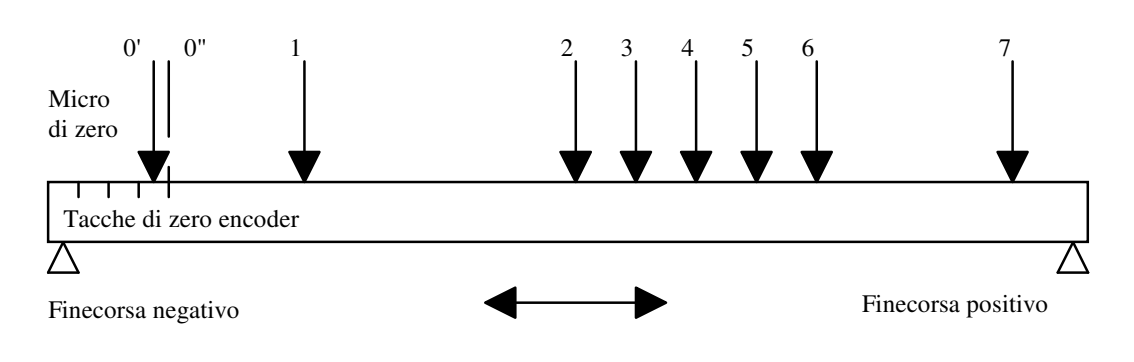

Esempio : : Asse lineare con robot "Pick & Place"

Dalla posizione di zero macchina, l'asse deve andare alla posizione "1" , dove viene preso l'ipotetico pezzo, e andare a scaricarlo alla posizione "2",quindi tornare alla posizione "1", prendere un altro pezzo e portarlo alla posizione "3", quindi tornare ancora alla posizione "1", prendere un altro pezzo e portarlo alla posizione "4" e così via, fino allo scarico alla posizione "6"e al ritorno alla posizione "1".

La fase successiva sarà quindi la ripresa del ciclo con piazzamento alla posizione "2"

La posizione"7" è una posizione di "Scarto pezzo", dove mettere pezzi idealmente rovinati .

Poniamo di avere le seguenti specifiche :

motore 3000 rpm ed encoder da 250 impulsi/giro,calettati su albero veloce;

traslazione dell'asse di 100 mm per giro dell'albero lento;

corsa totale dell'asse 2 metri;

rapporto meccanico 10 a 1 ;

Conseguentemente si ricava che un giro dell'encoder corrisponde ad uno spostamento dell'asse di 10mm: Si moltiplica il numero di impulsi giro per 4 (i fronti di transizione) e si ottiene che 1000 step encoder corrispondono ad uno spostamento di 10.000 micron. Ridotto ai minimi termini, uno step è uguale a 10 micron Dalle suddette corrispondenze si può rilevare che la distanza lineare tra due tacche di zero è di circa 1 cm., e il micro di

zero dovrà essere centrato il più possibile tra due tacche. Dalle caratteristiche del motore si ricava inoltre una velocità massima dell'asse di 30 m/s.

Nello schema appaiono due diversi punti di ZERO, relativi ad un azzeramento con o senza Tacca di Zero Encoder Per quanto riguarda l'installazione e la messa in fase, fare riferimento al manuale.

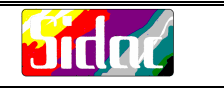

Con tali presupposti possiamo programmare il Minicompax nel seguente modo:

Parametri Asse : **PF0 ON: -2.000.000** = 2 metri in negativo. Per cercare il micro di zero imposto un posizionamento verso il finecorsa negativo pari alla massima corsa dell'asse. E' ovviamente compito dell'operatore verificare che l'asse non si trovi in una posizione compresa tra il finecorsa negativo e il micro zero prima di lanciare la procedura di azzeramento. L'asse può essere spostato nella modalità di "MANUALE" prima di azzerare. **VF0 ON:**  $200.000 = 20$  cm./s. Imposto una velocità di ricerca di 20 cm al secondo **PF0** OFF:  $50.000 = 5$  cm. in positivo Il movimento per scoprire il micro è di soli 5 cm., dato che uno spostamento maggiore potrebbe essere causato da un errore **VF0** OFF:  $50.000 = 5$  cm./s. La velocità deve essere bassa per garantire la posizione. **TZ : 20.000** = 2 cm. in positivo. Dai calcoli precedentemente effettuati, la tacca di zero encoder deve trovarsi al massimo entro un centimetro dal micro **PRESET : 102.000** = 102 mm. in positivo. Posizionamento da effettuare automaticamente dopo l'azzeramento per raggiungere la posizione "1". **pos**  $DLY$  **: 200** = 1 secondo Tra ogni fase dell'azzeramento introduco una pausa di assestamento di 1 secondo. **N.IMPULSI : 1 N.MICRON : 10** I due parametri indicano congiuntamente che uno step encoder è uguale a 10 micron. **GAIN** : **100**  $= 10\%$  del gain di default Il valore di gain è legato al coefficiente di moltiplicazione. **vel1,vel2, Q.rallent : 0** Impostare a zero. **system acl : 1.000.000** = 1 m./sec² Parametro di impostazione dell'accelerazione, utilizzato solo per l'inizializzazione del sistema. **manual vel : 1.000.000** = 1 m./sec. Parametro di impostazione di velocità in manuale, utilizzato solo per l'inizializzazione del sistema. **jog1 :**  $500 = 0.5$  mm. per impulso; **jog2 : 1.000** = 1 mm. per impulso;<br>**iog3 : 10.000** = 10 mm. per impulso **jog3 : 10.000** = 10 mm. per impulso; **jog4 : 100.000** = 100 mm. per impulso;

I valori impostati nei JOG servono per una eventuale movimentazione in manuale.

Se le posizioni "1...7" sono note,è possibile passare direttamente alla programmazione dei blocchi;altrimenti si può effettuare l'autoapprendimento delle posizioni.

L'autoapprendimento può essere effettuato all'interno del Menu 2, dove sono disponibili varie opzioni che forniscono all'operatore diversi modi di movimentazione., ma nulla vieta ad esempio di spostare a mano l'asse e autoapprendere le quote come se fosse il Minicompax ad effettuare gli spostamenti.

La quota impostata nel parametro PRESET implica che l'asse,una volta eseguito l'azzeramento, si porti automaticamente alla posizione "1": ciò può essere evitato impostando questo valore a 0.

Nel Menu 4.02 si può comunque impostare il numero di blocco da caricare dopo l'azzeramento; pertanto, nel caso che il preset alla prima posizione non sia automatico, impostando come primo blocco il blocco"1" è possibile predisporre il movimento alla posizione"1", subordinato però all'attivazione del segnale START.

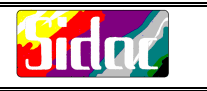

Una volta calcolate le posizioni, è possibile impostare i blocchi di programma: Tutte le posizioni sono in assoluto.

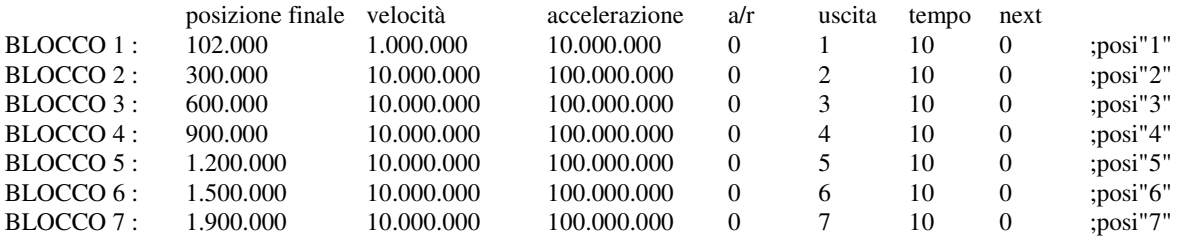

Con la gestione da PLC, il programma potrebbe essere una semplice lista di posizioni che vengono caricate aumaticamente dal PLC stesso tramite gli ingressi di LOAD BLK.

Le uscite programmabile di ogni blocco possono essere impostate in modo tale che il PLC conosca sempre la posizione raggiunta e possa, di conseguenza, caricare il blocco successivo appropriato.

La sequenza di esecuzione sarà quindi normalmente 1..2..1..3..1..4..1..5..1..6..1..2..ecc.

Sarà il PLC a gestire la condizione di un pezzo rovinato da portare alla posizione 7 e riprendere il ciclo regolare dalla posizione opportuna.

Ovviamente, per questa configurazione è necessario collegare i 4 bit delle uscite programmabili a 4 ingressi del PLC e 5 uscite del PLC agli ingressi dedicati "LOAD BLK" del Minicompax

I bit relativi al blocco da caricare e il segnale di caricamento possono essere generati simultaneamente.

Potrebbe inoltre risultare utile collegare un pulsante N.O. all'ingresso di STOP, per potere fermare l'asse durante un posizionamento da riprendere in seguito o da abbandonare.

Per il dialogo con il PLC possono essere utilizzate le varie uscite predefinite; ad esempio, l'uscita OUT HOME comunica al PLC che lo zero macchina è stato eseguito completamente, l'uscita ABIL AZIONAMENTO può indicare il possibile verificarsi di una condizione di emergenza.

Lo stesso programma potrebbe essere gestito autonomamente dal Minicompax, con l'eccezione del pezzo rovinato, riscrivendo il programma come sotto riportato:

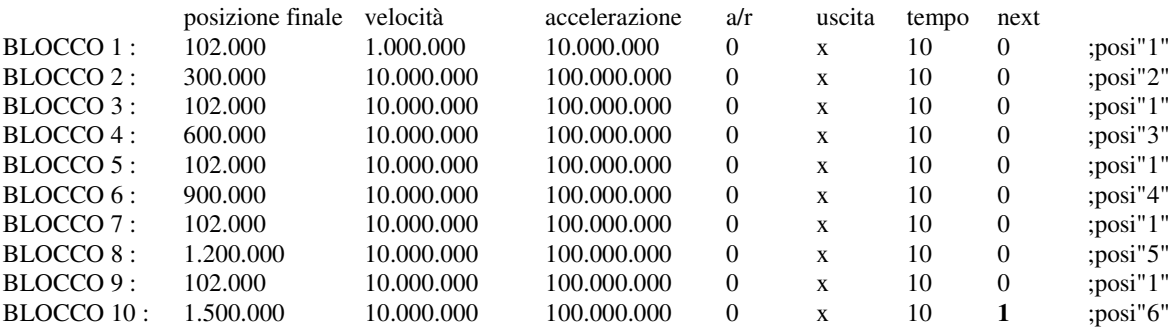

In questo caso il programma viene eseguito sequenzialmente e dopo l'esecuzione dell'ultimo blocco (10) torna automaticamente al primo blocco (1)

Nota::

I programmi presentati mostrano i due possibili criteri di stesura del programma, ovviamente legai alla configurazione hardware del sistema e quindi alla complessità dell'applicazione.

Utilizzando opportunamente le opzioni fornite dal Minicompax , è possibile ottenere numerose funzioni quali ad esempio:

Esecuzione in sequenza di 2 o più blocchi, lanciabili con un unico impulso di START, impostando nel parametro "next" il valore 1000.

Esecuzione di posizionamenti in relativo, impostando il parametro "a/r" a 1.

Generazione di uscite programmabili impulsive o statiche, impostando un valore opportuno di "time".

Possibilità di riportare in ingresso i segnali di uscita, per avere sistemi indipendenti .